## **インテル® NPU (インテル® AI ブースト) に対応 した最初の AI PC アプリを開発してビルドする 方法**

この記事は、Medium に公開されている「[How to develop and build your first AI PC app on Intel NPU](https://medium.com/openvino-toolkit/how-to-run-and-develop-your-ai-app-on-intel-npu-intel-ai-boost-76f3efade169)  [\(Intel AI Boost\)](https://medium.com/openvino-toolkit/how-to-run-and-develop-your-ai-app-on-intel-npu-intel-ai-boost-76f3efade169)」の日本語参考訳です。原文は更新される可能性があります。原文と翻訳文の内容が異なる場 合は原文を優先してください。

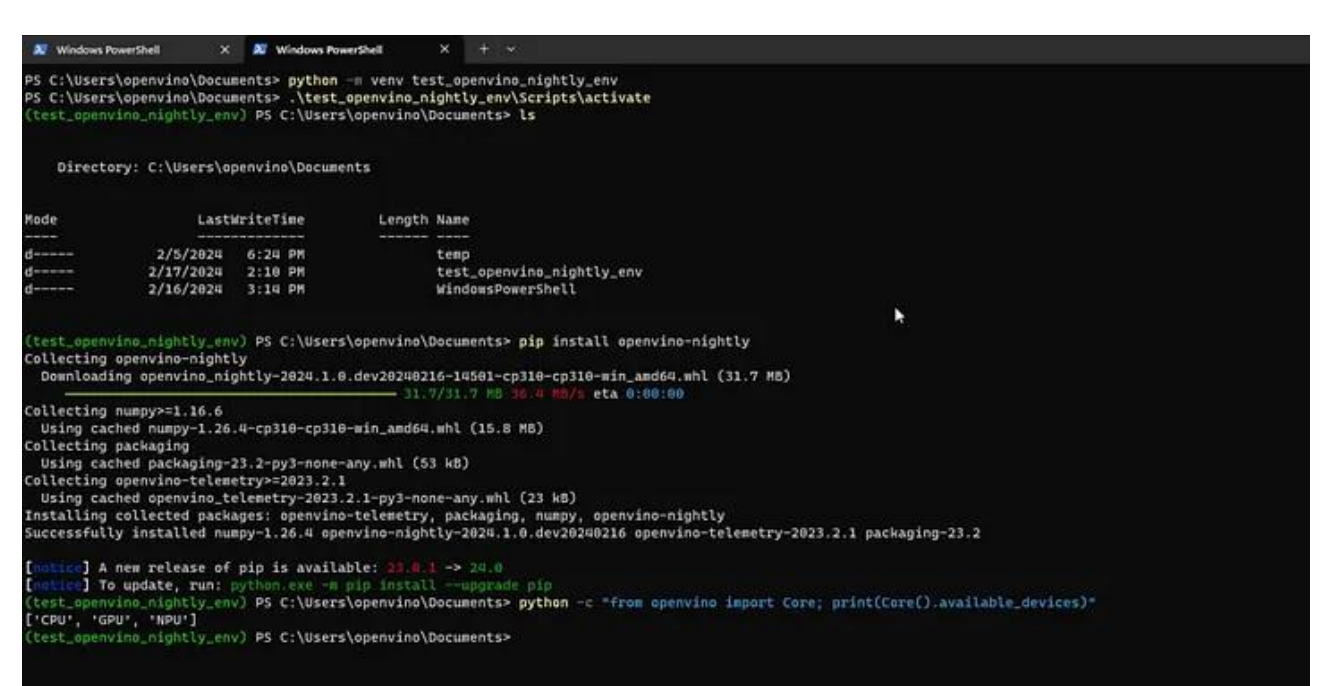

OpenVINO™ nightly ビルドに NPU プラグインがデフォルトで含まれました。

AI PC 開発環境に対応した公式リリースも利用できるようになりました。オフラインで、zip ファイルを使用して アーカイブから OpenVINO™ 2023.2 または 2023.3 LTS をインストールしてください。このパッケージを使 用すると、NPU、CPU、GPU、およびインテル® Core™ Ultra プロセッサーの GNA 向けの開発が可能になりま す。

アーキテクチャーの特定の制限により、「すべての」モデルが NPU とシームレスに統合されるわけではないこと に注意することが重要です。良いニュースもあります。VPU と Movidius™ を調べると、以前に変換したモデル が適切に機能する可能性が高いことが分かりました。ノートブックの姿勢推定と画像分類のデモをテストした ところ、適切に機能しました。ノートブックには、そのまま機能するモデルがほかにも含まれています。さらに重 要なのは、NPU がサポートされていない場合、つまり CPU と GPU 上でアプリを開発した場合でも、優れたパ フォーマンスが得られることです。

インテルのチームは NPU のサポートを常に更新および改善しています。問題を発見した場合は、[GitHub\\*](https://github.com/openvinotoolkit/openvino/issues) (英 語) で報告してリクエストを追加してください。

適切に機能させるための手順を次に示します。

1. [OpenVINO](https://github.com/openvinotoolkit/openvino/releases/tag/2023.2.0)™ 2023.2 アーカイブ (英語) または [OpenVINO](https://storage.openvinotoolkit.org/repositories/openvino/packages/2023.3)™ 2023.3 アーカイブ (英語) をダウンロードし、 指示に従ってすべてをインストールします。Windows のコマンドプロンプトを使用してください。PowerShell を使用するとインストールに失敗します。

C:\Users\OpenVINO>call "C:/Program Files (x86)/Intel/openvino\_2023.2.0/setupvars.bat" Python 3.10.11 [setupvars.bat] OpenVINO environment initialized

(PowerShell ではなく) コマンドプロンプトを使用して環境を初期化します。

また、新しいコマンドプロンプトを開始するたびに、**setupvars.bat** を実行してください。

2. GitHub\* から OpenVINO™ [ノートブック](https://github.com/openvinotoolkit/openvino_notebooks) (英語) をダウンロードします。重複してダウンロードしないように、 **requirements.txt** とノートブックの先頭のすべての pip install から openvino-dev と openvino を手動で 削除します。

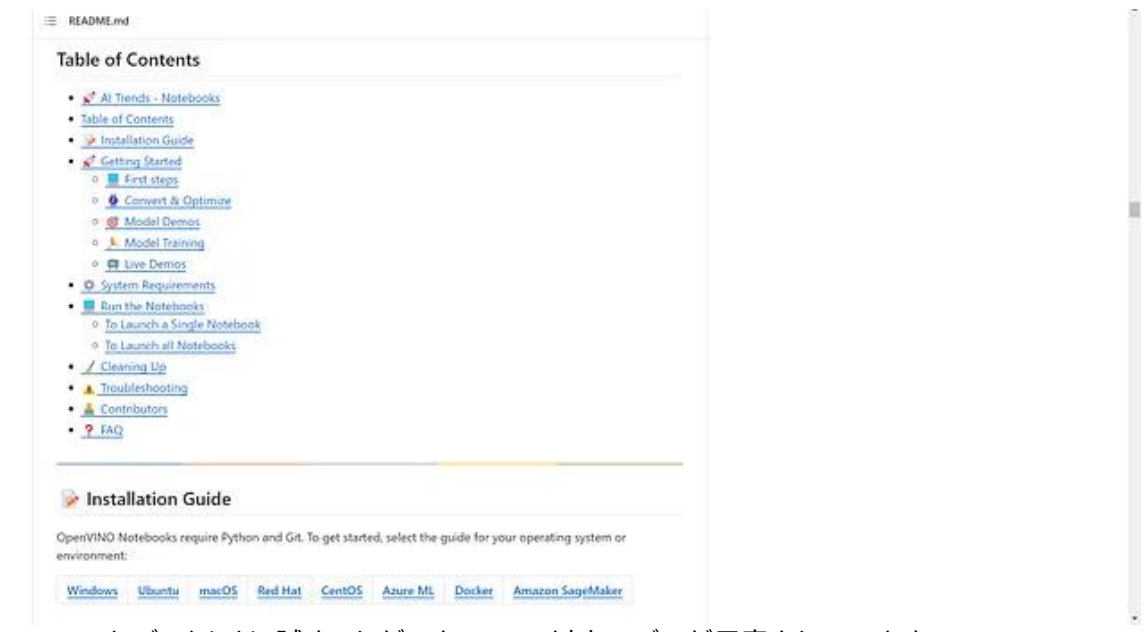

ノートブックには、試すことができる 100 以上のデモが用意されています。

NPU 上で動作するのは一部のみです。その他のデモは CPU と GPU 上で試すことができます。

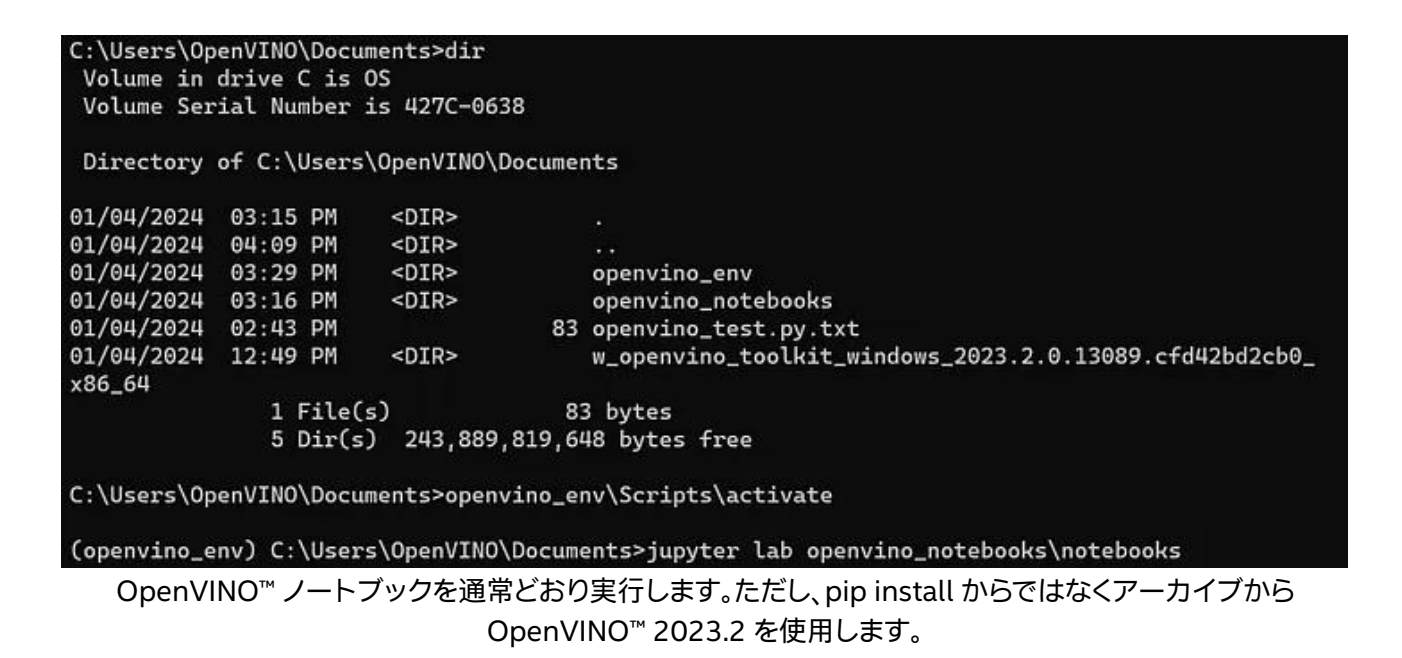

ノートブックの先頭のインストールを削除 (コメントアウト) してください。

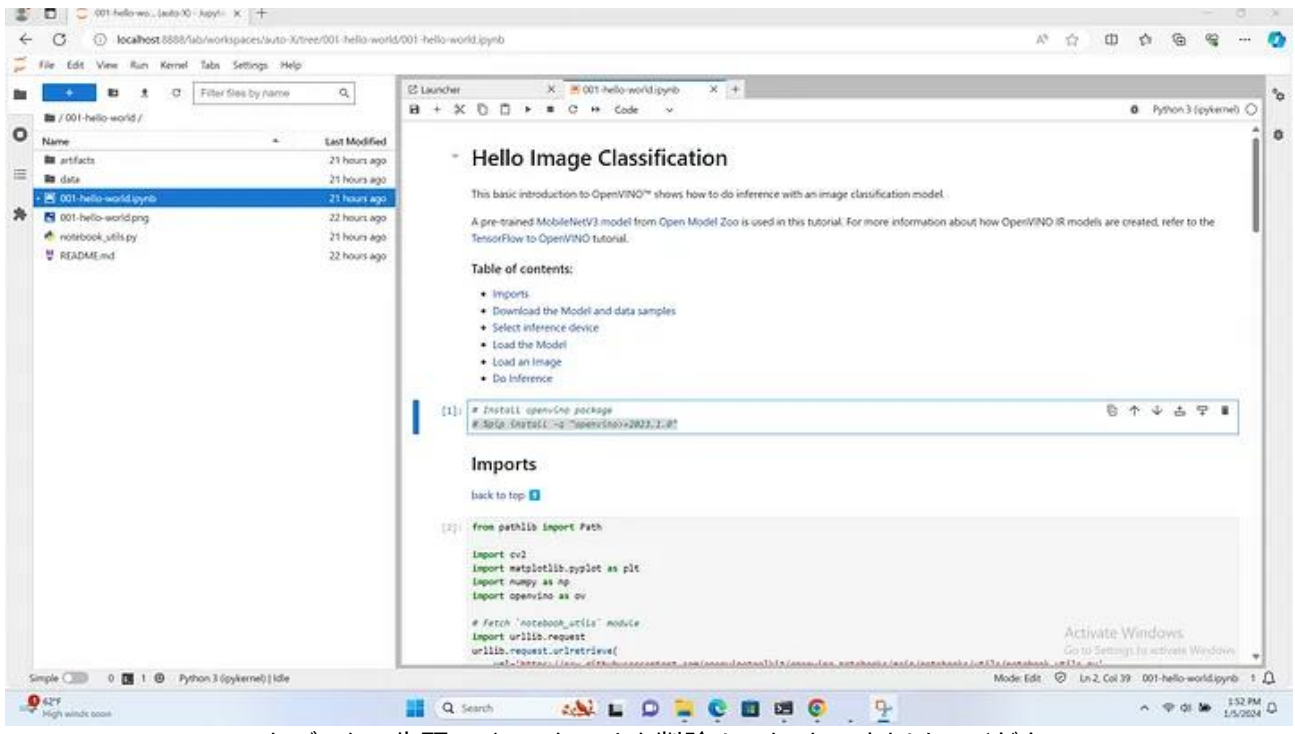

ノートブックの先頭のインストールを削除 (コメントアウト) してください。

3. デバイス名を「NPU」に変更して実行します。画像分類と人間の姿勢推定のノートブックをテスト済みです。

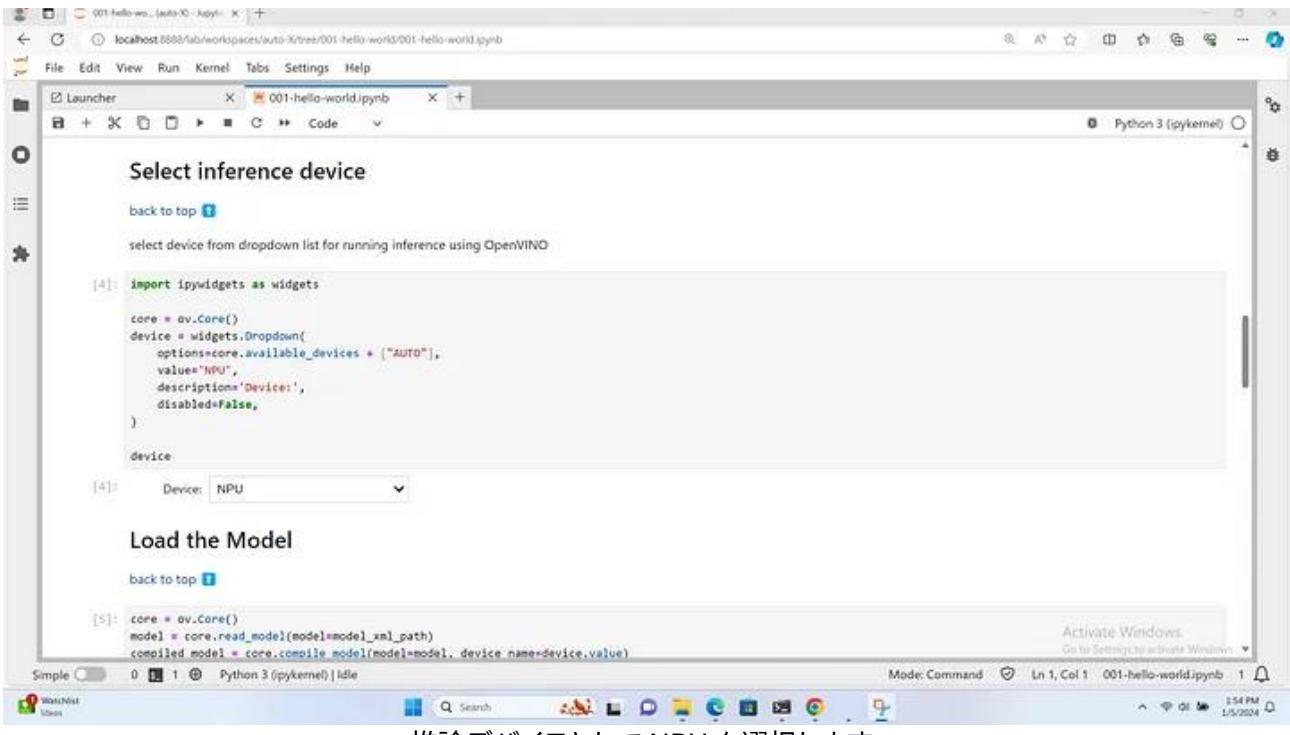

推論デバイスとして NPU を選択します。

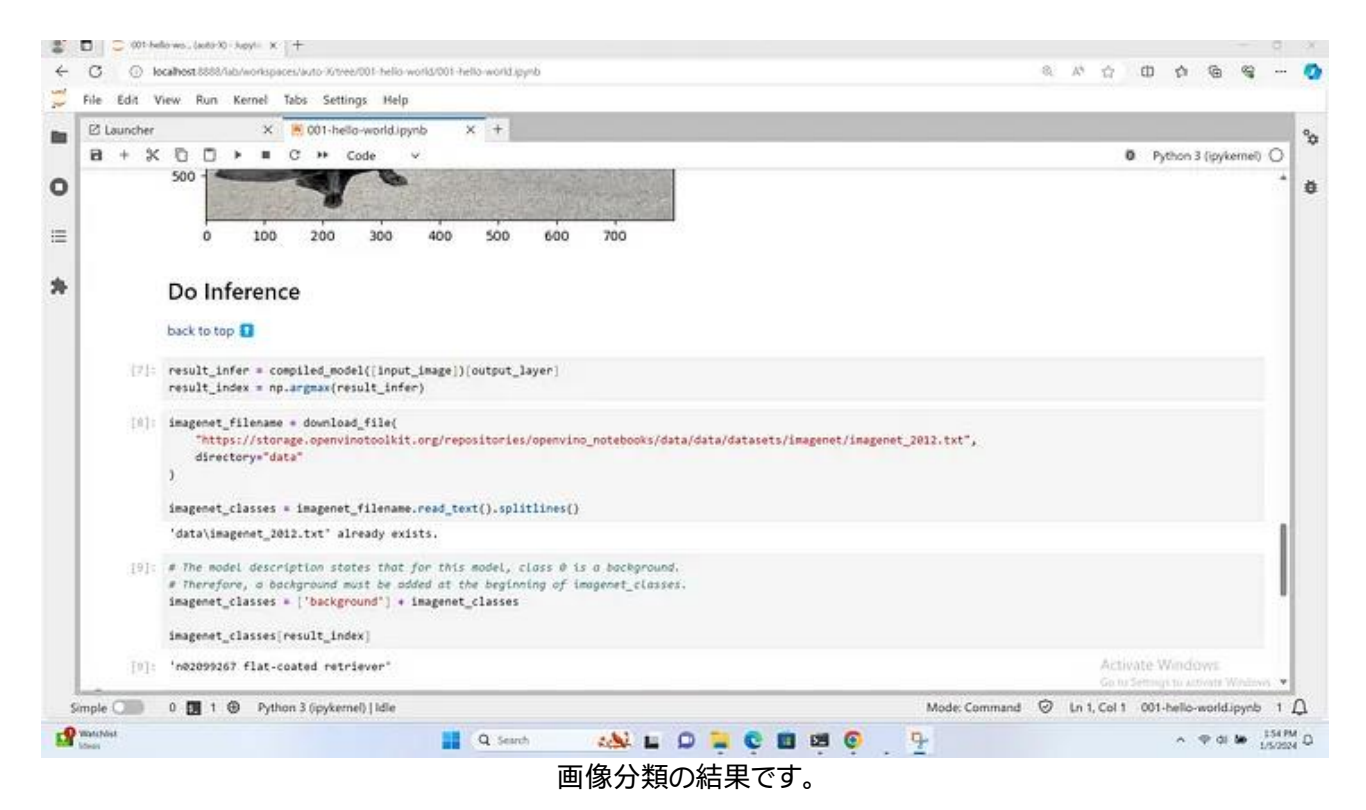

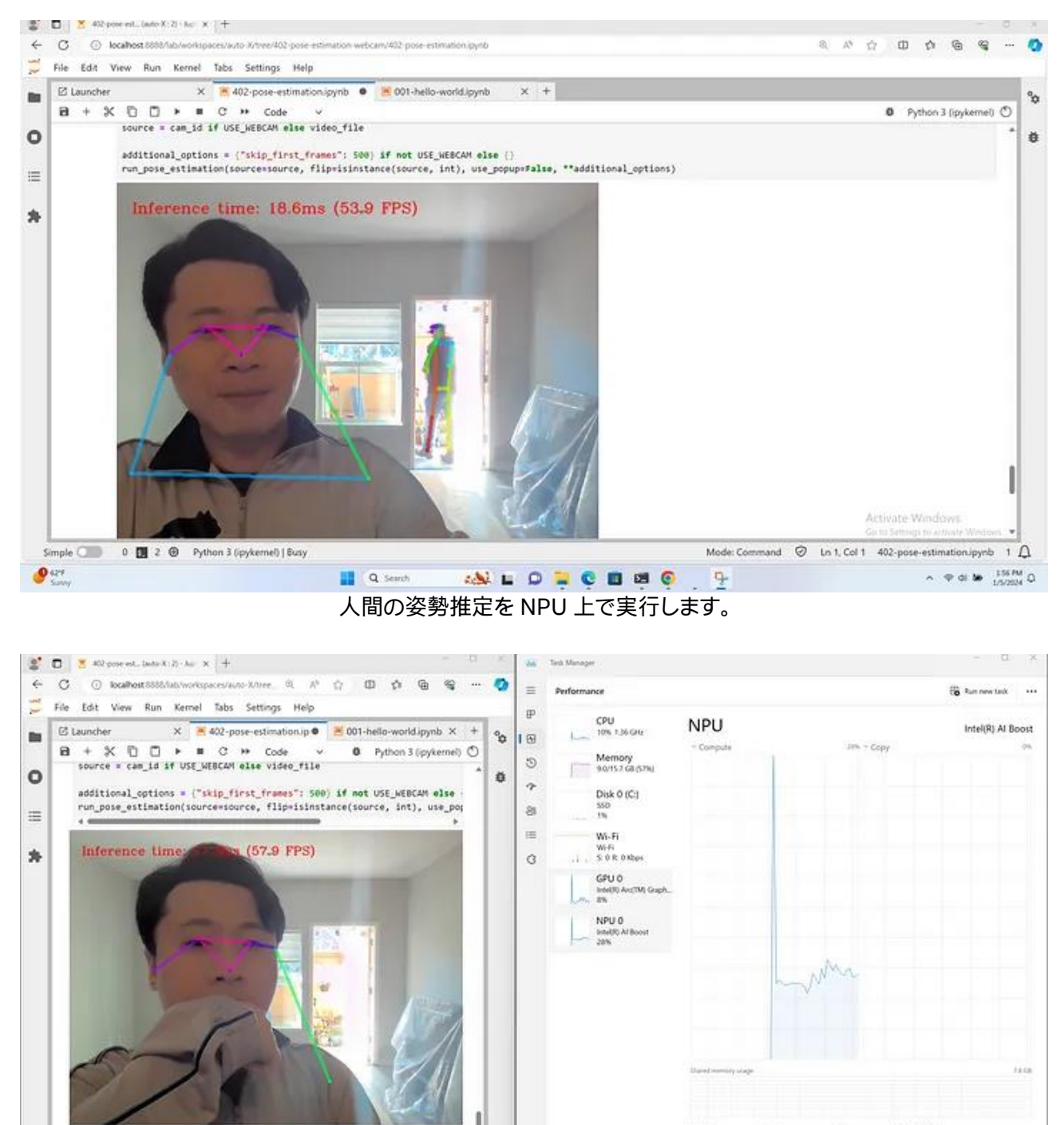

Diverses 11.0.100.1686<br>Diversion 10/11/2021<br>Diversive descriptions  $\mathbb{R}$ 28%  $0.1/7.8$  GB Physical Indiana: SPO bus 0, device 15, favora  $0.1/7.8$  GB  $^\circ$  $\mathsf{Simple} \; \textcircled{--} \; \mathsf{0} \; \textcircled{--} \; \mathsf{0} \; \textcircled{--} \; 2 \; + \; \mathsf{Python} \; 3 \; (\mathsf{pyker...} \; \mathsf{Mode} \; \mathsf{Co...} \; \mathsf{--} \; \mathsf{--} \; \mathsf{--} \; \mathsf{--} \; \mathsf{--} \; \mathsf{--} \; \mathsf{--} \; \mathsf{--} \; \mathsf{--} \; \mathsf{--} \; \mathsf{--} \; \mathsf{--} \; \mathsf{--} \; \mathsf{--} \; \mathsf{--} \; \math$  $\bullet$ Q Starch **ANDOUCHOSO**  $\Lambda = \Psi \otimes \Psi \otimes \Psi \otimes \Psi$ 低電力の推論に NPU を利用します。

これでおしまいです。Stable Diffusion、LLM チャットボット、物体検出を含む多くのサンプルを試すことがで きます。すべてのサンプルが NPU に対応しているわけではありませんが、ほとんどのタスクは、AI PC に搭載さ れている iGPU や CPU で実行できます。

(openvino\_env) C:\Users\OpenVINO\Documents>python openvino\_test.py.txt ['CPU', 'GNA.GNA\_SW', 'GNA.GNA\_HW', 'GPU', 'NPU']

(openvino\_env) C:\Users\OpenVINO\Documents>

インテル® Core™ Ultra プロセッサーでは多くのハードウェア・アクセラレーターを使用できます。

ニューラル・プロセシング・ユニット (NPU) の詳細を知りたい場合は[、インテル® Movidius™](https://www.intel.co.jp/content/www/jp/ja/products/details/processors/movidius-vpu/movidius-myriad-x/products.html) ビジョン・プロセシ [ング・ユニット](https://www.intel.co.jp/content/www/jp/ja/products/details/processors/movidius-vpu/movidius-myriad-x/products.html) (VPU) の情報が参考になります。

#iamintel

## **OpenVINO™ ツールキットとは**

AI を加速する無償のツールである OpenVINO™ ツールキットは、インテルが無償で提供しているインテル製 の CPU や GPU、VPU、FPGA などのパフォーマンスを最大限に活用して、コンピューター・ビジョン、画像関係 をはじめ、自然言語処理や音声処理など、幅広いディープラーニング・モデルで推論を最適化し高速化する推 論エンジン/ツールスイートです。

OpenVINO™ ツールキット・ページでは、ツールの概要、利用方法、導入事例、トレーニング、ツール・ダウン ロードまでさまざまな情報を提供しています。ぜひ特設サイトにアクセスしてみてください。

<https://www.intel.co.jp/content/www/jp/ja/internet-of-things/openvino-toolkit.html>

## **法務上の注意書き**

インテルのテクノロジーを使用するには、対応したハードウェア、ソフトウェア、またはサービスの有効化が必 要となる場合があります。

絶対的なセキュリティーを提供できる製品またはコンポーネントはありません。

実際の費用と結果は異なる場合があります。

© Intel Corporation. Intel、インテル、Intel ロゴ、その他のインテルの名称やロゴは、Intel Corporation また はその子会社の商標です。

\* その他の社名、製品名などは、一般に各社の表示、商標または登録商標です。